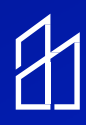

# Kisi/Inspextor Integration Guide

**This guide provides instruction on how to connect the Kisi access control reader to the Inspextor Platform** 

**Step 1: Review below wiring diagram and hardware set-up.** 

### **Wiring the System**

**Overview With External Power Supply** 

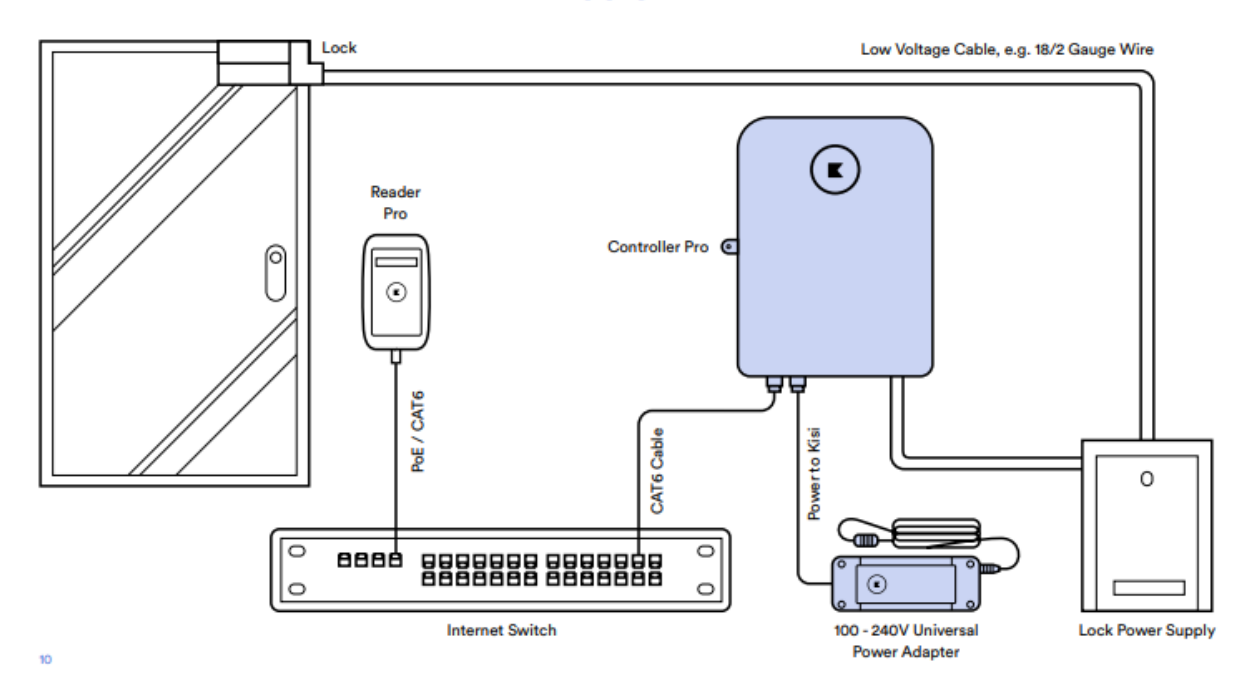

# **Kisi Hardware Set-up**

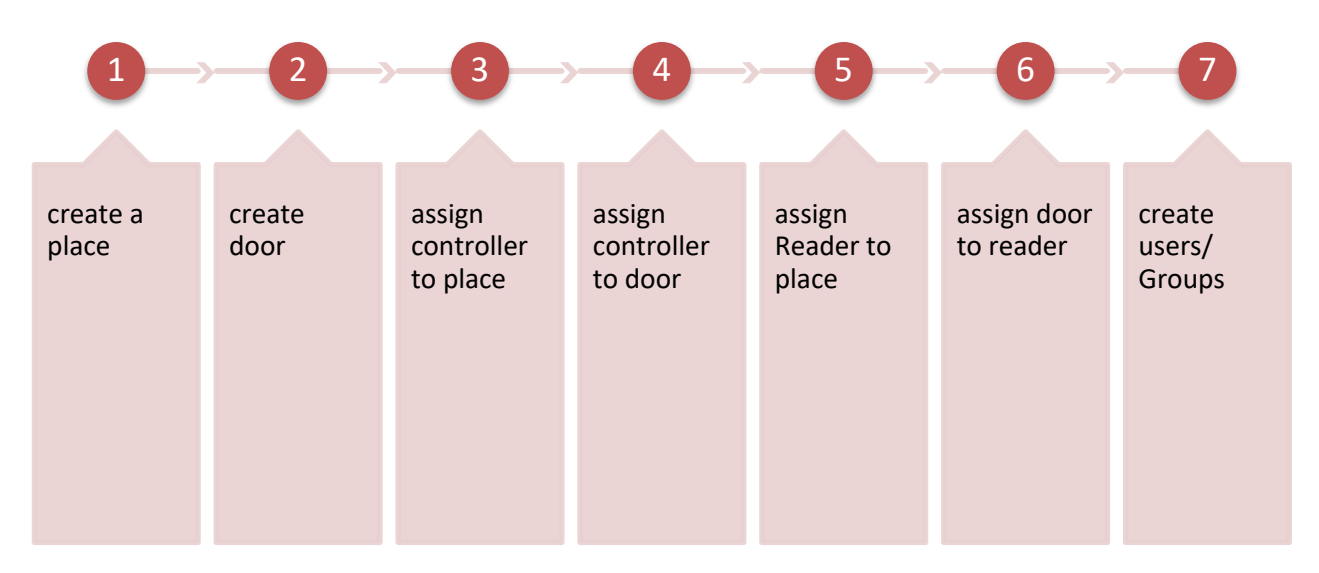

# **Step 1: Point Kisi to the Inspextor Platofrm**

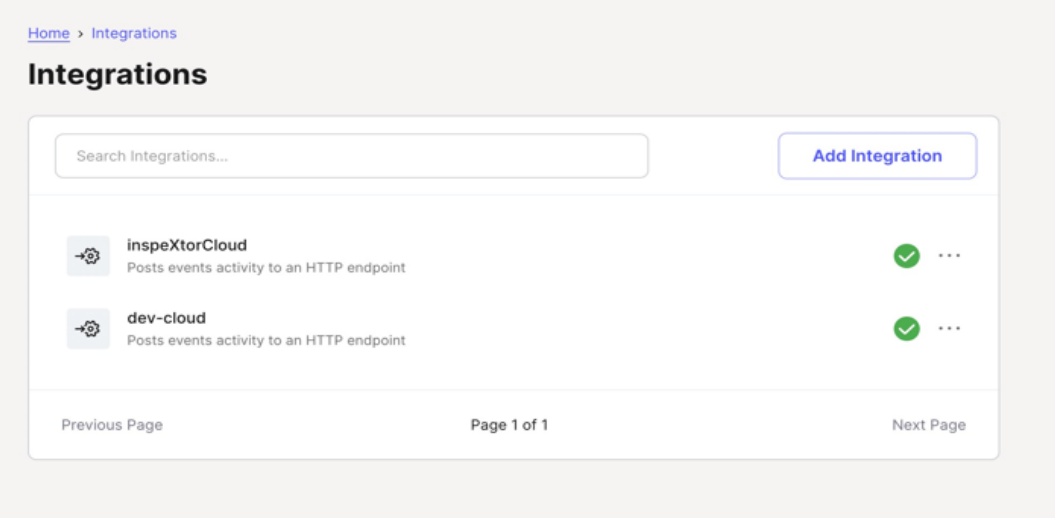

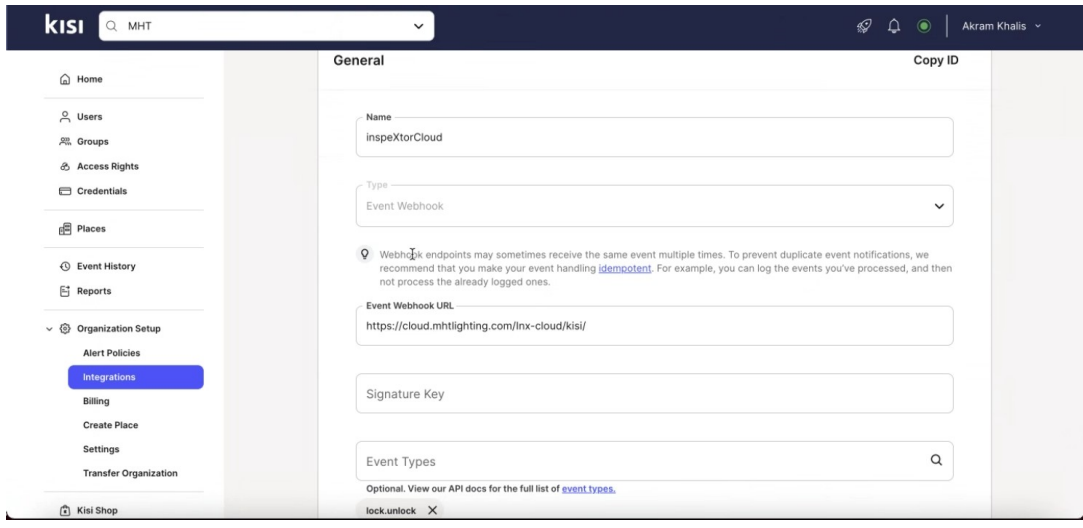

#### **Step 2: Mapping the designated location**

• In the Kisi module on Inspextor, select "Set-up" and Map the designated Place and hit "Save"

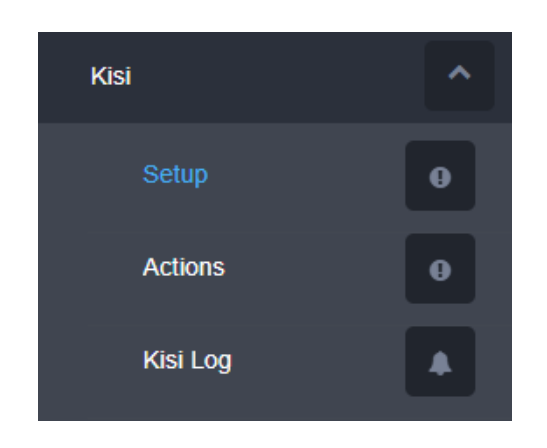

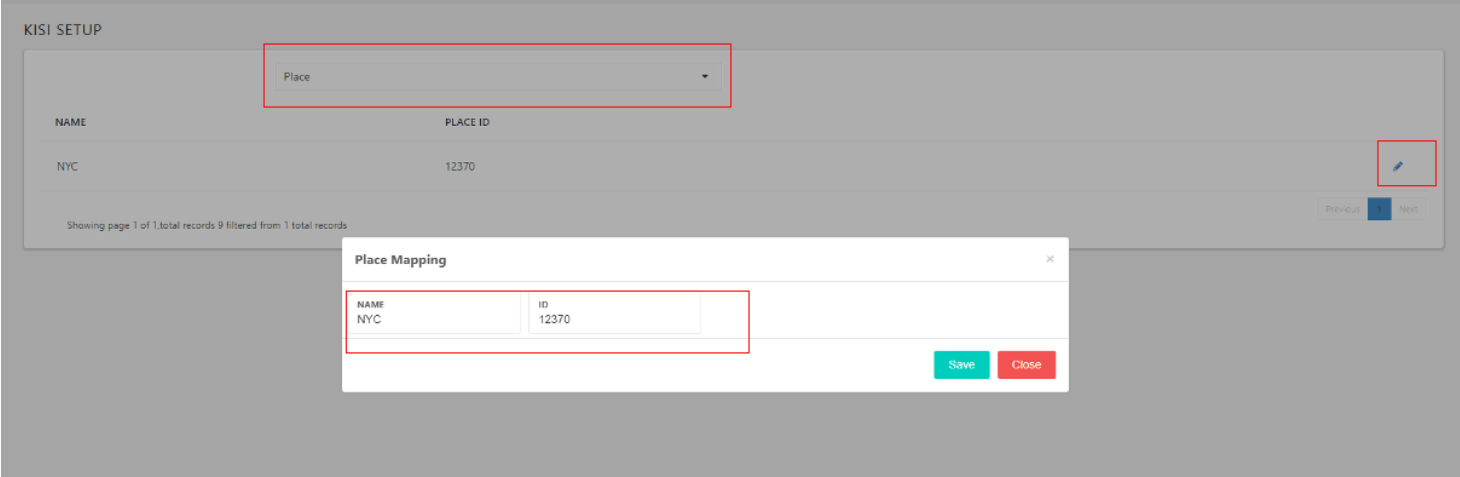

# **Step 3: Mapping the device**

- Select "Add new mapping"
- Select the Device to map
- Once selected, hit "Save"

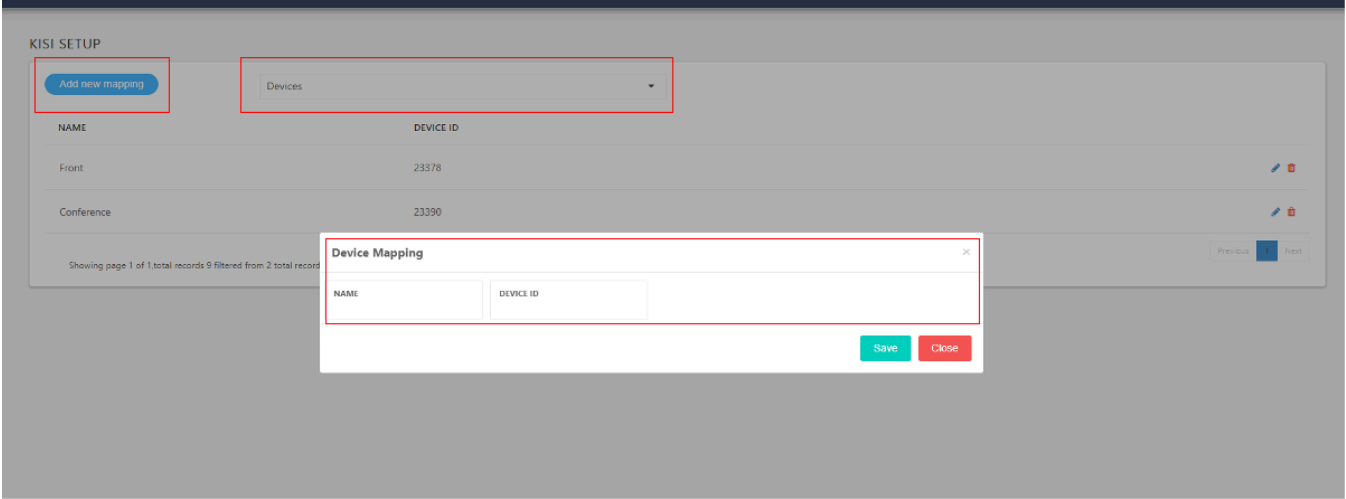

# **Step 4: Add Actor Mapping**

- Select "Add new mapping"
- Select "Actor Mapping"
- Hit "Save"

(Note: you will need to add all users on your Kisi admin account as well as on the Inspextor Kisi set-up page)

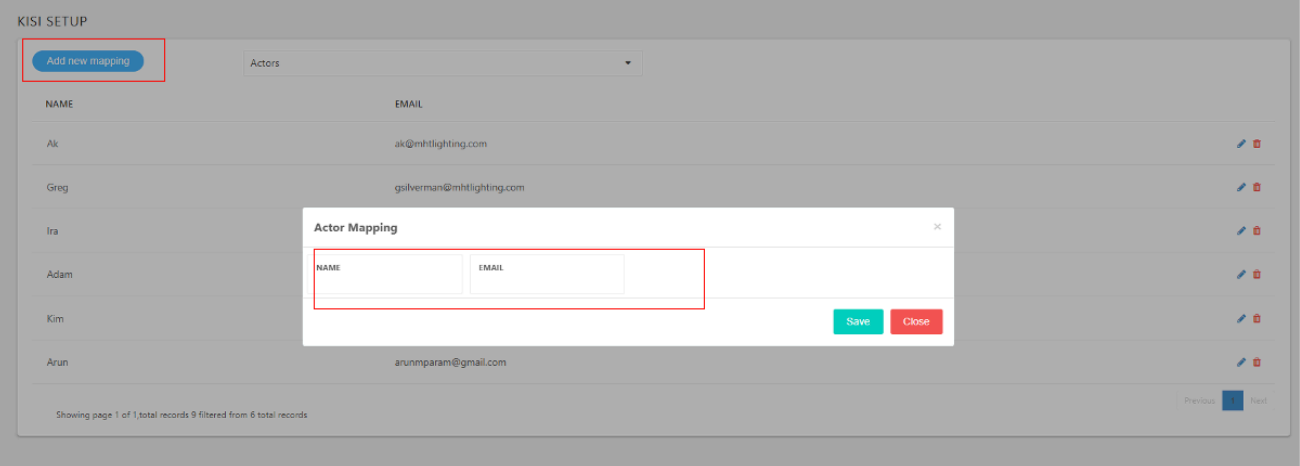

# **Step 5: Create Actions**

- Go back to Actions tab in the Inspextor dashboard
- Create the desired Actions
- All saved settings will get displayed under Kisi  $\rightarrow$  Action Page

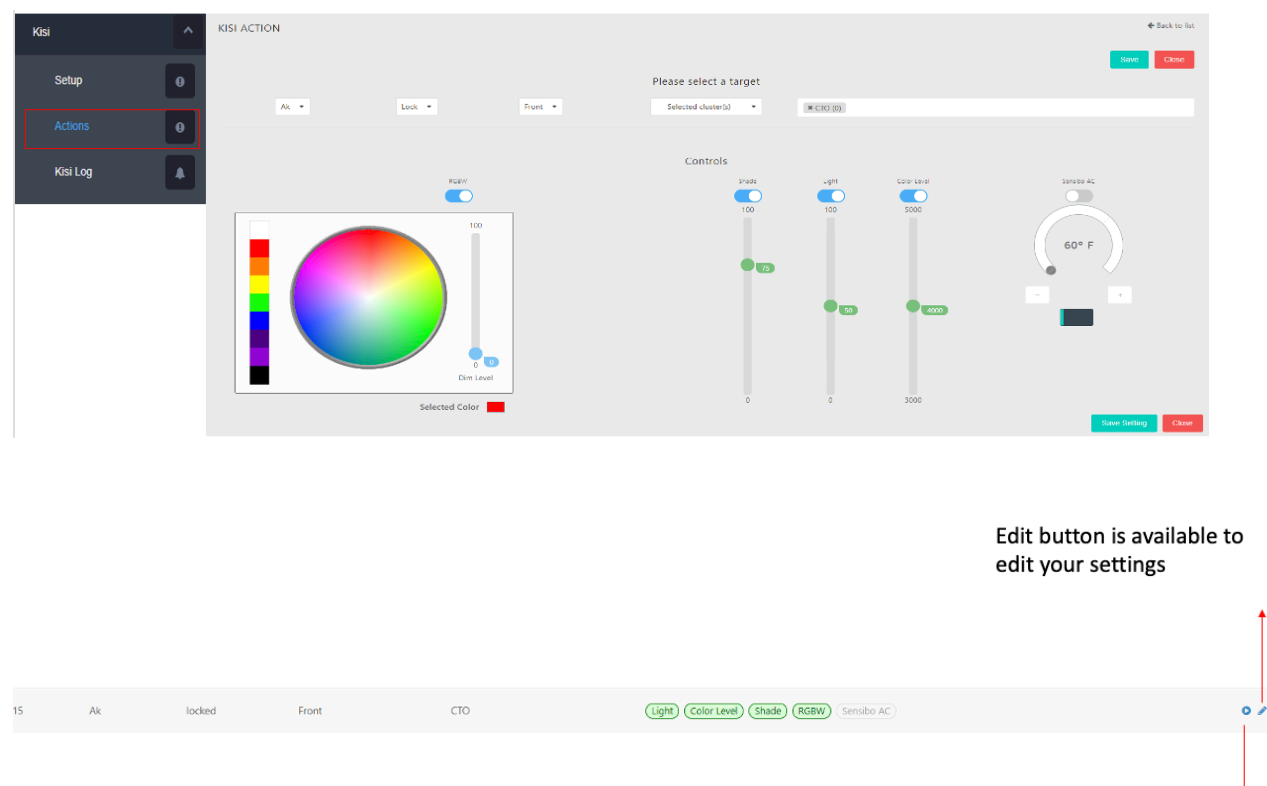

You can simulate the Kisi action using this simulate button

 $\hat{\mathbf{u}}$